## **NAVIGATING TO MYUSCIS**

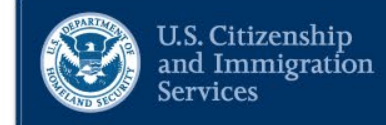

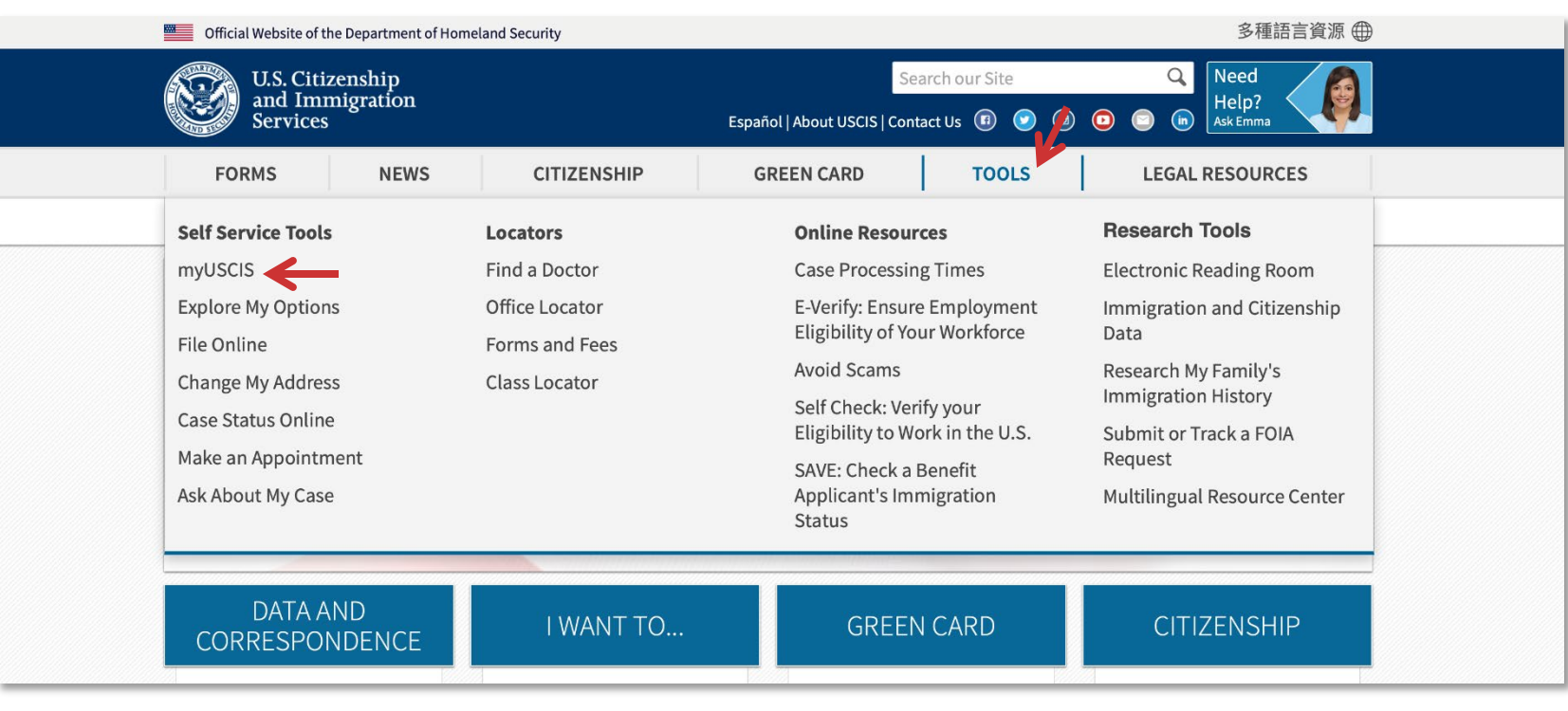

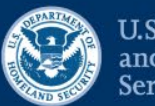

U.S. Citizenship<br>and Immigration<br>Services

Official website of the Department of Homeland Security

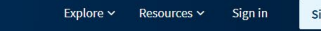

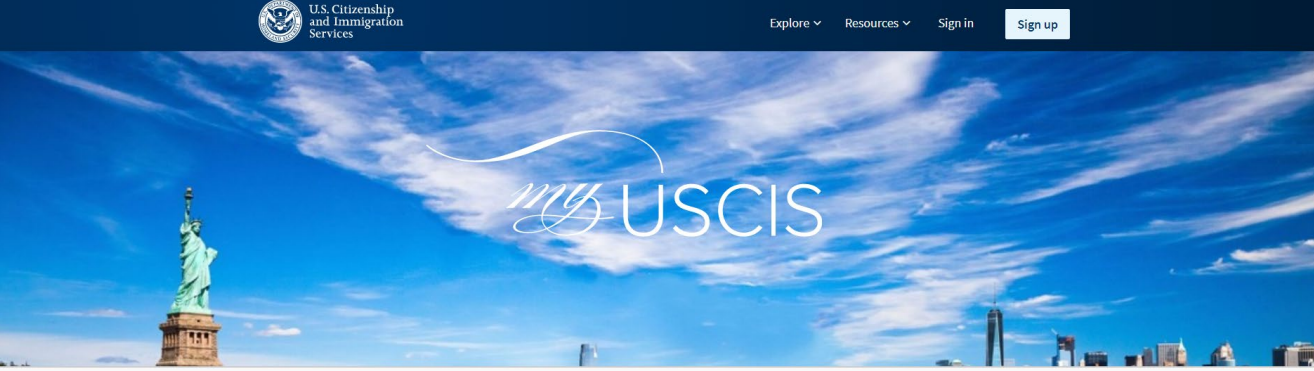

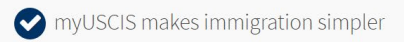

myUSCIS provides a personalized account to help you navigate the immigration process. On myUSCIS, you will find:

- Up-to-date information about the application process for immigration benefits;
- Tools to help you prepare for filing and help finding citizenship preparation classes; and
- Information to help explore your immigration options.

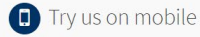

You can use myUSCIS anytime and on any device.

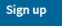

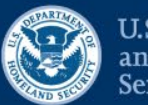

U.S. Citizenship<br>and Immigration<br>Services

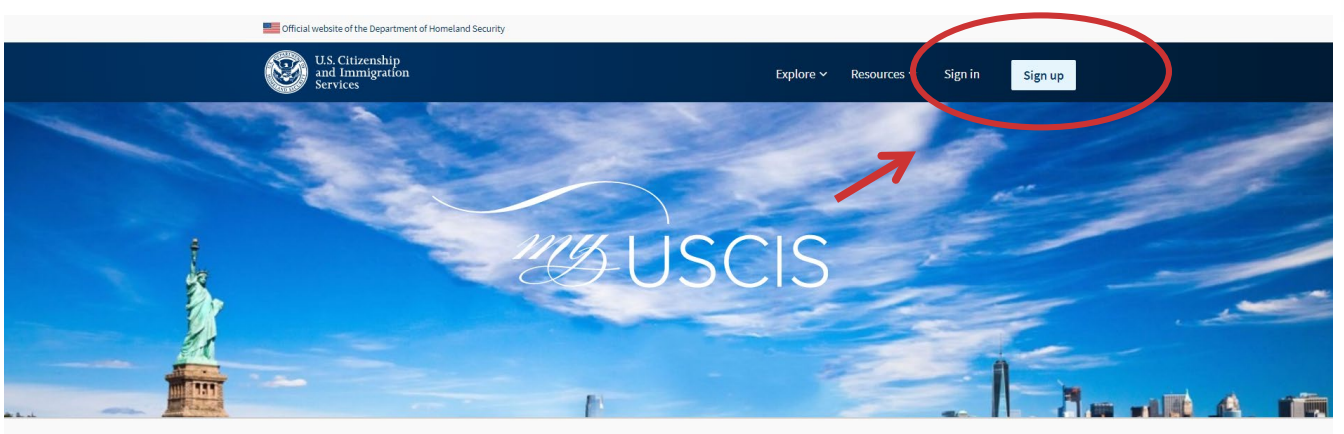

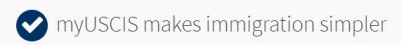

myUSCIS provides a personalized account to help you navigate the immigration process. On myUSCIS, you will find:

- Up-to-date information about the application process for immigration benefits;
- Tools to help you prepare for filing and help finding citizenship preparation classes; and
- Information to help explore your immigration options.

Sign up

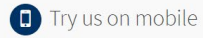

You can use myUSCIS anytime and on any device.

Official website of the Depa

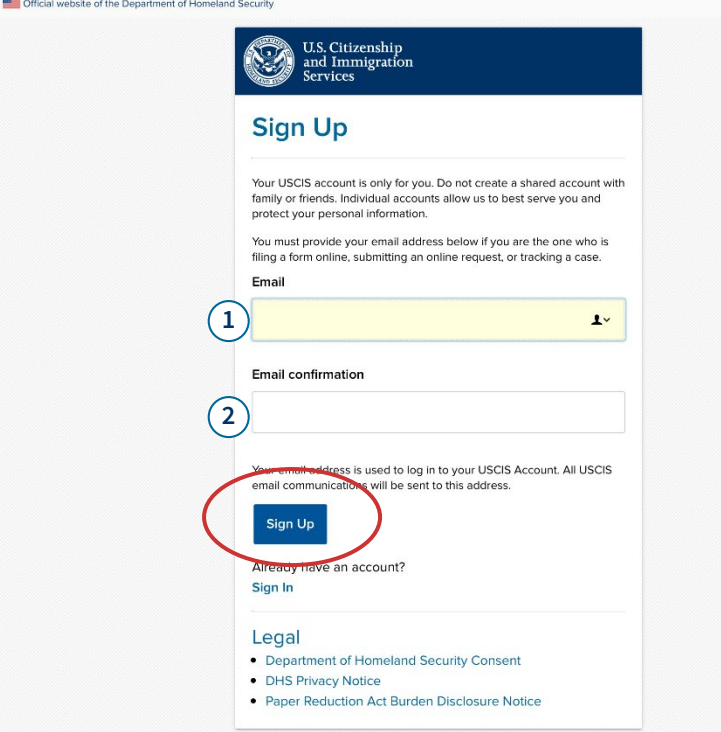

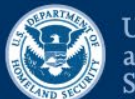

U.S. Citizenship and Immigration **Services** 

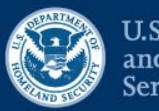

**U.S. Citizenship** and Immigration **Services** 

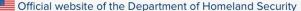

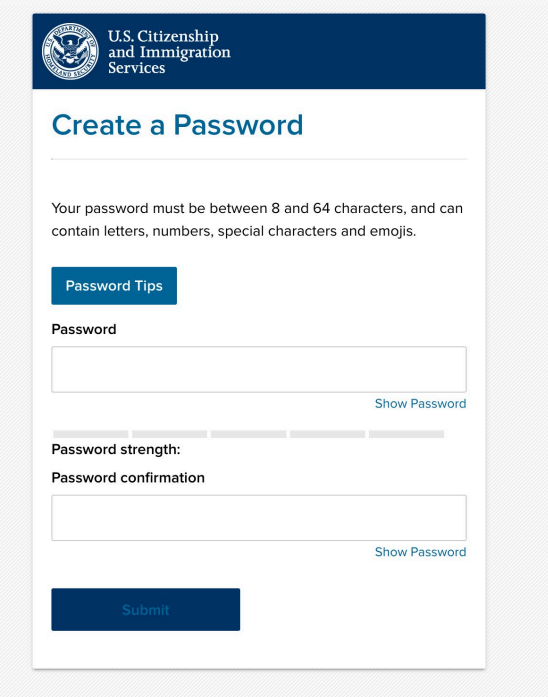

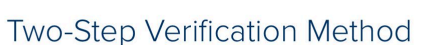

Every time you log in, you will be given a verification code. What is your preferred method to receive your verification code?

**O** Use an Authentication App Retrieve codes from an authentication app (such as Authy or Google Authenticator) on your mobile device.

What is an **Authentication** App?

#### **SMS Text Message**

Receive a text message to your mobile device when signing in.

#### **Email**

Receive an Email when signing in.

You can use most Time-Based, One-Time Password (TOTP) applications for added security, which will ask you to enter a unique verification code generated by the selected application on your mobile device.

USCIS advises that you read the privacy policies of any application you use, especially if you share any personal information. USCIS is not responsible for the information collection practices of non-USCIS applications.

**Submit** 

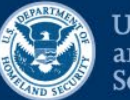

U.S. Citizenship<br>and Immigration<br>Services

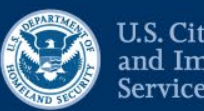

**U.S. Citizenship** and Immigration **Services** 

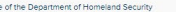

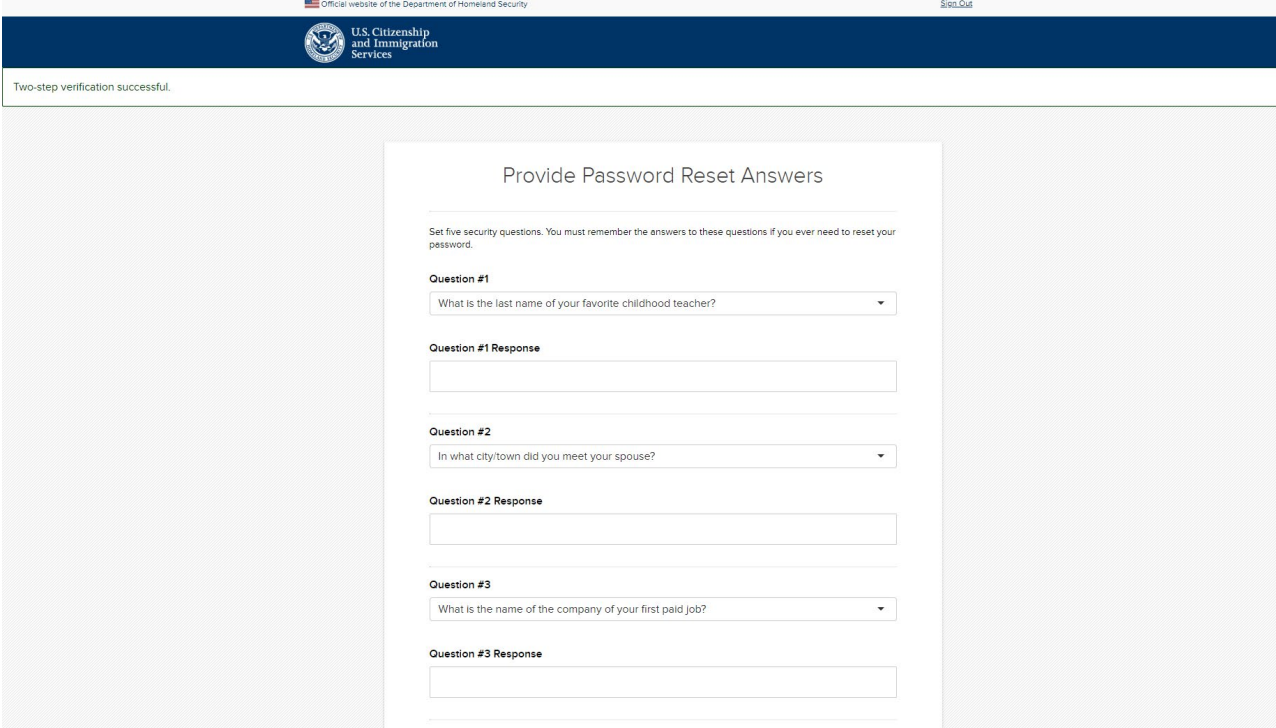

### **H-1B ACCOUNT TYPE**

### **Account Type**

### Select an account type:

- I am an applicant, petitioner, or requestor.
	- USCIS only offers certain benefit types for online filing. Please refer to uscis.gov for further guidance.
	- You cannot file an H-1B Registration with this account type.
- I am a Legal Representative.
	- · I am an attorney eligible to practice law in the United States.
	- · I am an accredited representative of a qualified organization that is recognized by the Department of Justice in accordance with 8 CFR part 1292.

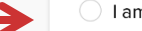

### I am an H-1B registrant.

- A registrant account can be used only to submit H-1B Registrations.
- If you are an attorney or accredited representative that requires the submission of a Form G-28 and are submitting H-1B Registrations on behalf of an H-1B employer or agent, you must use a Legal Representative account.

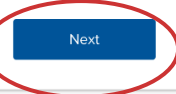

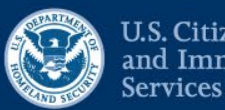

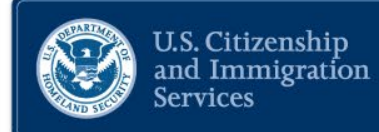

### H-1B Registrations

The H-1B Registration period is open.

- The H-1B Registration period will open from noon Eastern Time on March 1, 2020 to noon Eastern Time on March 20, 2020.
- Submitting a H-1B Registration does not guarantee an H-1B Visa.
- H-1B Registrations will NOT be accepted through the U.S. Postal Service.

File a registration

Enter representative passcode

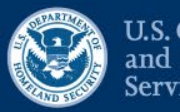

**U.S. Citizenship** and Immigration Services

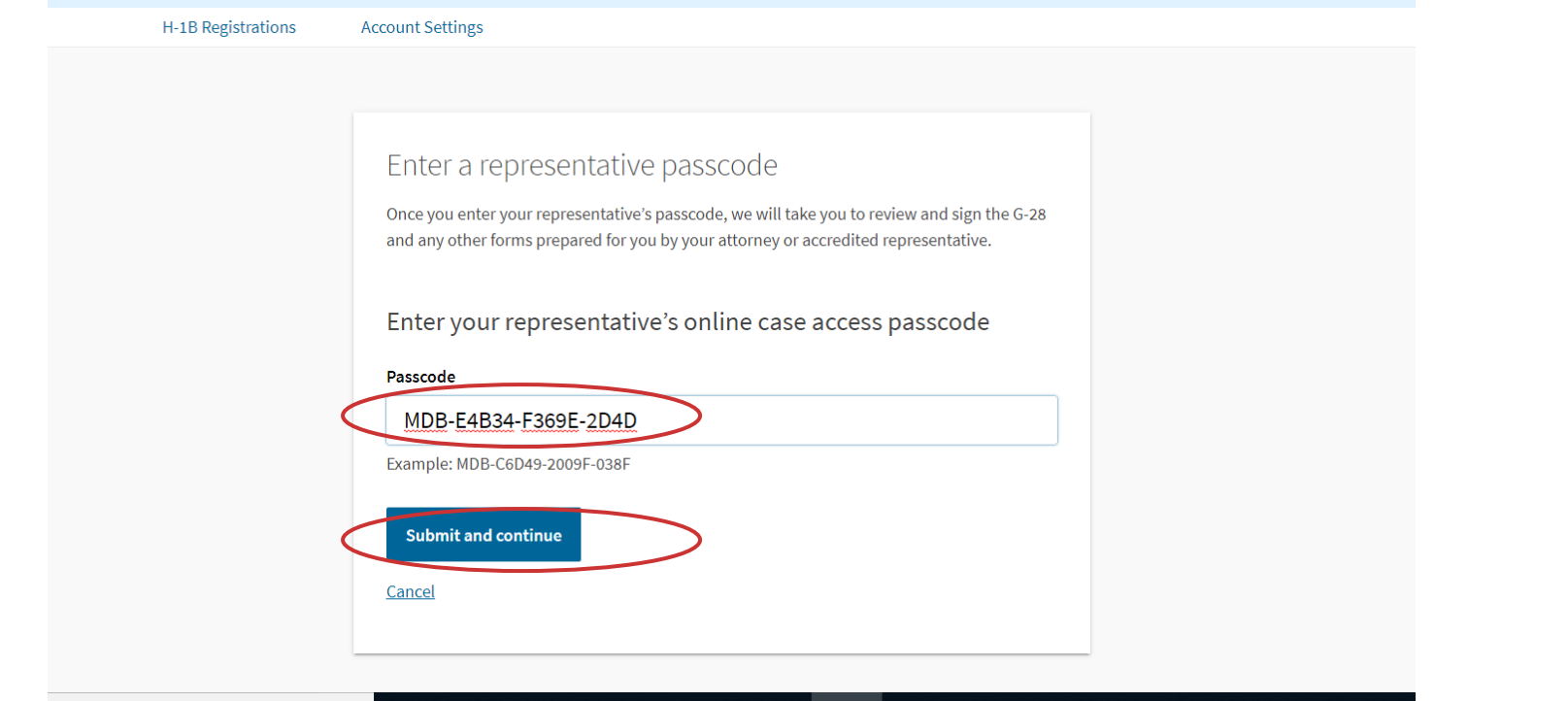

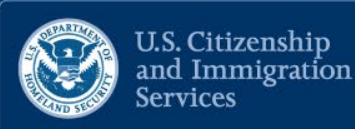

### Security reminder Α

If you do not work on your form for more than 30 days, we will delete your data in order to prevent storing personal information Indefinitely.

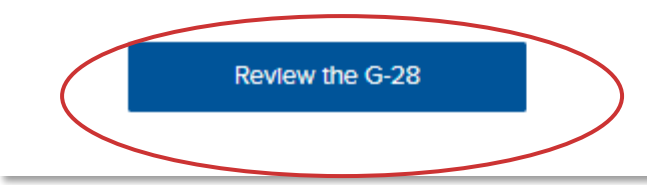

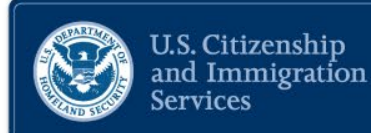

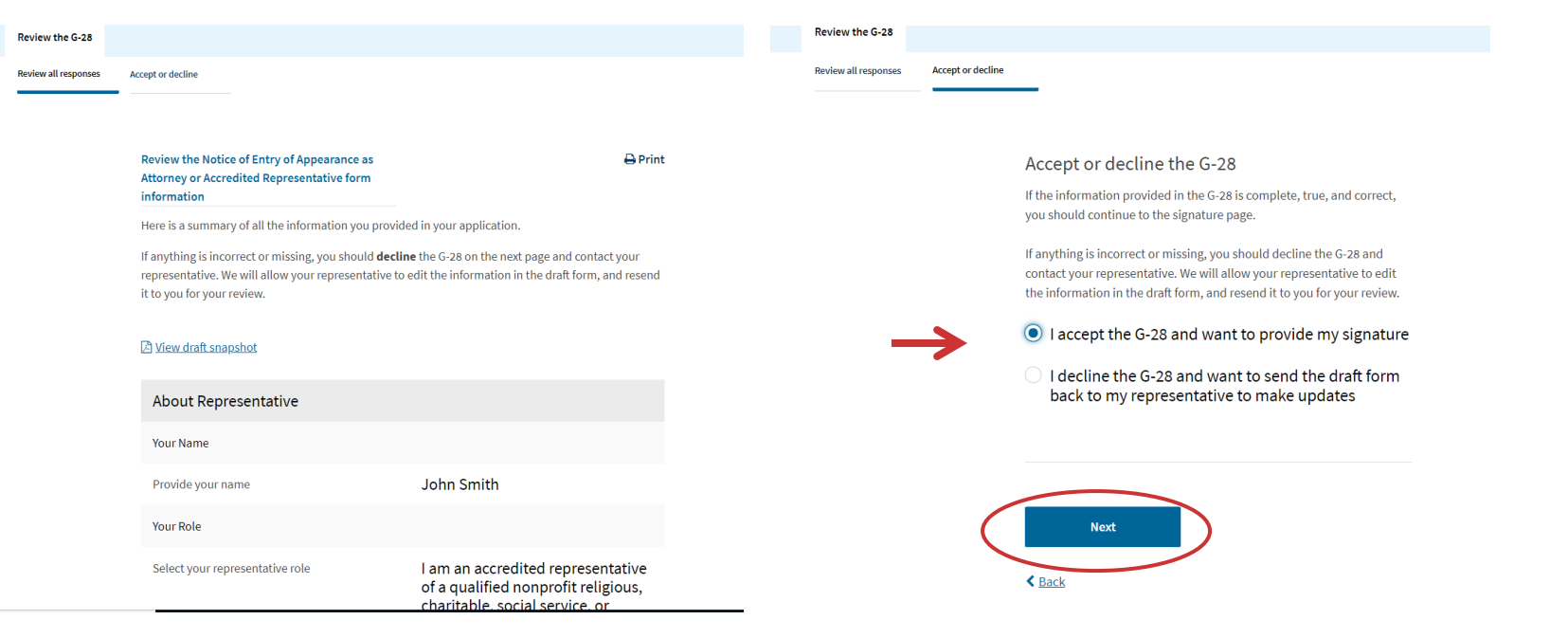

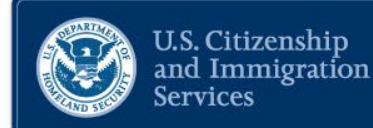

#### **Review the G-28**

**Accept or decline Review all responses** 

Client's consent to release of information

If you want DHS to send original notices and secure identity documents to your attorney or accredited representative instead of directly to you, please select one or both boxes below.

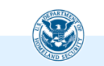

USCIS will send notices to both a represented party (the client) and his, her, or its attorney or accredited representative either through mail or electronic delivery. USCIS will send all secure identity documents and Travel Documents to the client's U.S. mailing address.

USCIS will also send the Form I-94, Arrival Departure

I request that USCIS send original notices on an application or petition to the business address of my attorney or accredited representative as listed in this form.

I request that USCIS send any secure identity document (Permanent Resident Card, Employment Authorization Document, or Travel Document) that I receive to the U.S. business address of my attorney or accredited representative (or to a designated military or diplomatic address in a foreign country (if permitted)).

I request that USCIS send any original notice containing Form I-94 to me at my U.S. mailing address. I understand that I may change this election at any future date through written notice to USCIS.

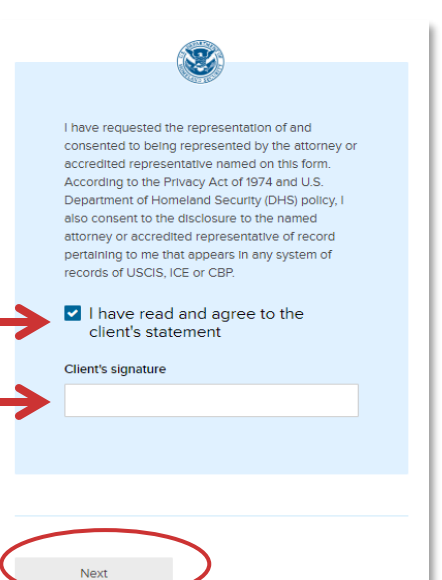

 $\triangle$  Back

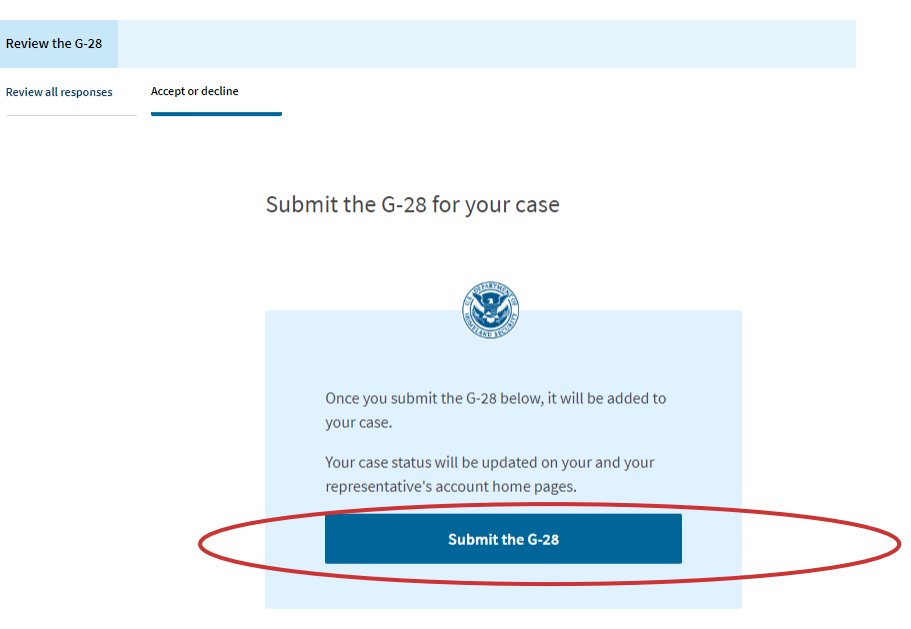

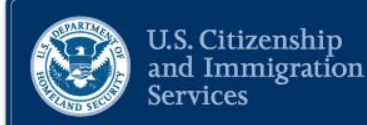

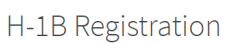

U.S. employers or agents who seek to obtain H-1B nonimmigrant classification on behalf of an individual subject to the H-1B numerical allocations will need to submit a registration during a designated registration period, unless the registration requirement is suspended by USCIS.

The annual initial registration period will last a minimum of 14 calendar days and will start at least 14 calendar days before the earliest date on which H-1B cap-subject petitions may be filed for a particular fiscal year.

If a sufficient number of registrations projected as needed to reach the H-1B regular cap have not been received within the 14 days initial registration period, we will notify all registrants who have properly registered that their registrations have been selected. We will keep the registration open past the initial registration period until we have determined that we have received enough registrations projected as needed to meet the H-1B regular cap.

After the end of the initial registration period, if USCIS has received more registrations than needed to meet the projected number of registrations to reach the regular cap, we will randomly select a sufficient number of registrations. A similar process will apply for those who may be eligible for the numerically limited cap exemption. A Form I-129, Petition for a Nonimmigrant Worker, may then be filed by the employer based on a selected registration to request classification of the beneficiary as an H-1B worker.

### Before you start your registration

### $E$  Eligibility

A U.S. employer or agent may file H-1B cap petitions, and as such, will be required to submit an H-1B Registration to be eligible to file the H-1B cap petition.

U.S. Employers: Person or entity in U.S. that: Engages a person to work in the U.S.; Has an employer-employee relationship with the beneficiary; and Has an FEIN.

Agents: A U.S. individual or company in business as an agent may file an H-1B Registration for workers who are traditionally self-employed or workers who use agents to arrange short-term employment on their behalf with numerous employers. and in cases where a foreign employer authorizes the agent to act on its behalf.

#### ረካ **Duplicates**

A registrant may only submit one registration per beneficiary in any fiscal year. If a registrant submits more than one registration per beneficiary in the same fiscal year, all those registration will be considered invalid.

**U.S. Citizenship** and Immigration

**Services** 

#### $\circ$  $F_{\Theta}$

#### Fee: \$10 per registration

We will send you to Pay goy, our safe, secure payment website, to make your payment and submit your registration online. If your current document is incorrect due to a typographical or clerical error caused by USCIS, there is no fee.

### **Refund Policy**

USCIS does not refund fees, regardless of any action we take on your application, petition, or request. By continuing this transaction, you acknowledge that you must submit fees in the exact amount and that you are paying the fees for a government service. You further agree that the filing fee, biometric fee, and any other paid costs related to this financial transaction are final and not refundable. Please refer to the instructions for the form(s) you are filing for additional information or you may call the USCIS Contact Center at 800-375-5283. For TTY (deaf or hard of hearing) 800-767-1833.

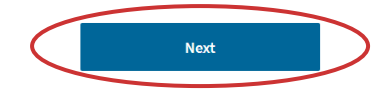

### H-1B Registration Summary

 $A$ Print

Here is a summary of all the information you provided in your registration.

Make sure you have provided responses for everything that applies to you before you submit your registration. You can edit your responses by going to each registration section using the site navigation.

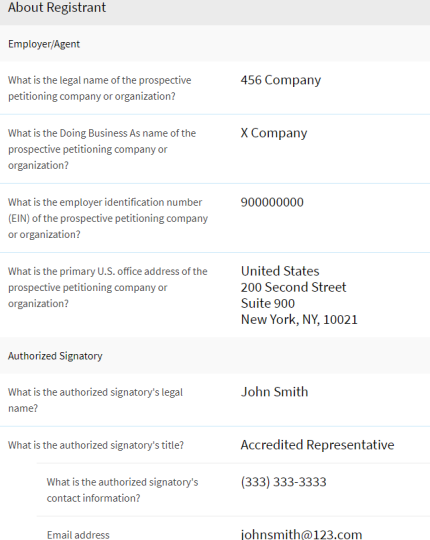

### **About Beneficiary Beneficiary Information** First Given name (first name) Middle name Family name (last name) Person What is the beneficiary's gender? male What is the beneficiary's date of 02/19/1980 birth? What is the beneficiary's country of Uruguay birth? What is the beneficiary's country of Uruguay citizenship? What is the beneficiary's passport 91919191919 number? Does the beneficiary have a Yes master's or higher degree from a U.S. institution of higher education such that the beneficiary is eligible for the advanced degree exemption

under INA 214(g)(5)(C)?

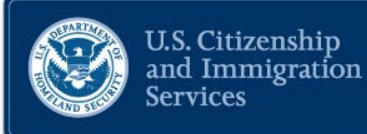

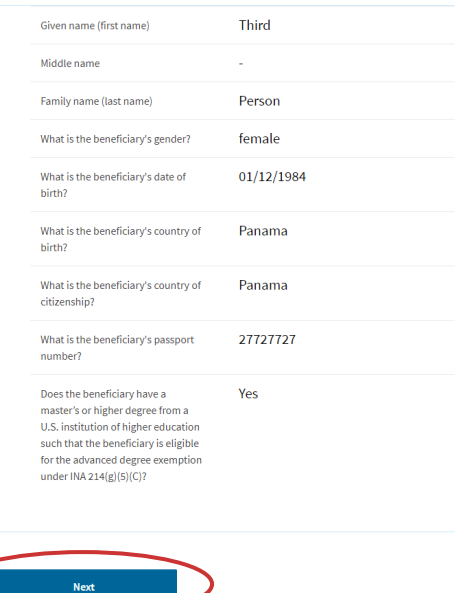

**く** Back

▲ Return to top

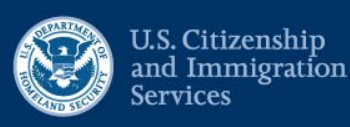

Accept or decline the H-1B Registration

If the information provided in the H-1B Registration is complete, true, and correct, you should continue to the signature page.

If anything is incorrect or missing, you should decline the H-1B Registration and contact your representative. We will allow your representative to edit the information in the draft registration, and resend it to you for your review.

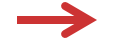

I accept the H-1B Registration and want to provide my signature

 $\bigcirc$  I decline the H-1B Registration and want to send the draft registration back to my representative to make updates

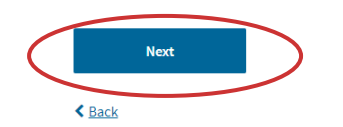

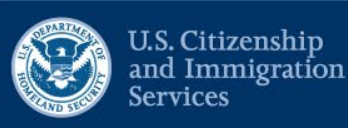

Authorized Signatory's Statement

You must read and agree to the statement below.

I can read and understand English, and have read and understand every question and instruction on this registration, as well as my answer to every question.

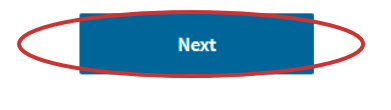

**く** Back

Authorized Signatory's Certification and Signature

You must read and agree to the certification below.

If submitting or authorizing this registration on behalf of an organization, by my signature, I certify that I am authorized to do so by the organization.

I authorize release of information contained in this registration to other entities and persons where necessary for the administration and enforcement of U.S. immigration laws.

I further certify, under penalty of perjury, that I have reviewed this registration and that all of the information contained in the registration is complete, true and correct and that I, or the organization on whose behalf this registration is being submitted, intend to file an H-1B petition on behalf of the beneficiary named in this registration if the beneficiary is selected.

I have read and agree to the authorized signatory's statement.

Authorized Signatory's Signature You must provide your electronic signature below by

I further certify, under penalty of perjury, that I have reviewed this registration and that all of the information contained in the registration is complete. true and correct and that I, or the organization on whose behalf this registration is being submitted, intend to file an H-1B petition on behalf of the beneficiary named in this registration if the beneficiary is selected.

I have read and agree to the authorized signatory's statement.

#### Authorized Signatory's Signature

You must provide your electronic signature below by typing your full legal name. We may consider your registration to be invalid if you do not completely fill out and electronically sign this registration. We will record the date of your signature with your registration.

< Back

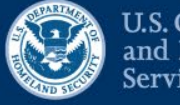

U.S. Citizenship<br>and Immigration **Services** 

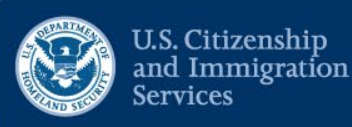

### Finish the H-1B Registration and send to your representative

Once you finish below, your representative will need to pay for and officially submit the registration to USCIS. He or she will also submit the G-28, which establishes your representative's eligibility to appear and act on your behalf in USCIS immigration matters.

Once your representative has submitted your registration, you should check your home page for any updates or actions on your case.

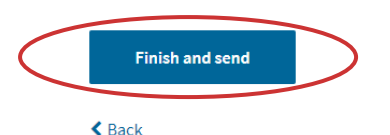

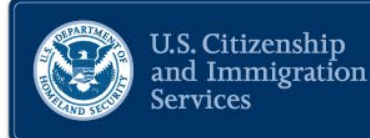

H-1B Registrations

**Account Settings** 

### H-1B Registrations

The H-1B Registration period is open.

- The H-1B Registration period will open from noon Eastern Time on March 1, 2020 to noon Eastern Time on March 20, 2020.
- Submitting a H-1B Registration does not guarantee an H-1B Visa.
- . H-1B Registrations will NOT be accepted through the U.S. Postal Service.

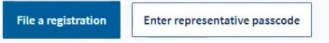

#### ■ 456 Company

Doing Business As: X Company

Your representative must pay and submit the registration before it is complete.

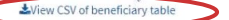

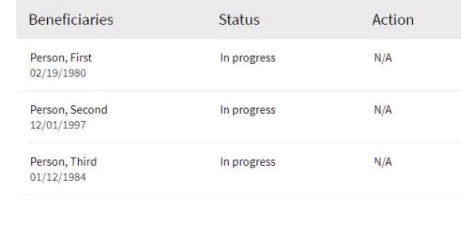

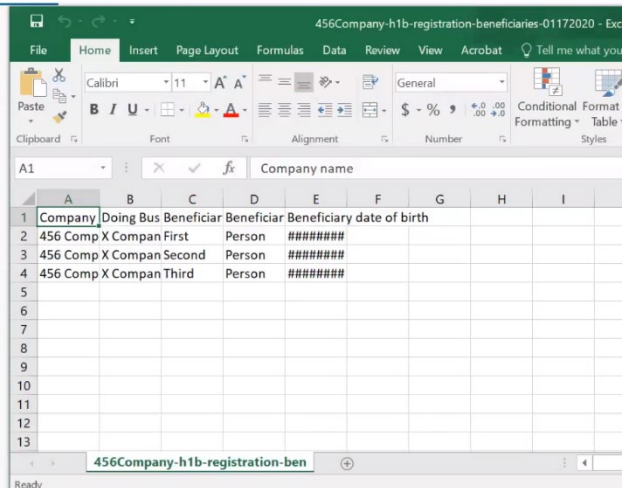

H-1B Registrations

**Account Settings** 

### **H-1B REGISTRATION STATUS**

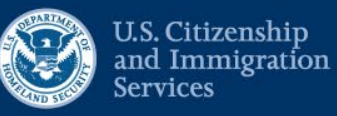

### ■ 456 Company

Submitted on January 17, 2020

We are processing your case. It can take up to 48 hours to process your case information.

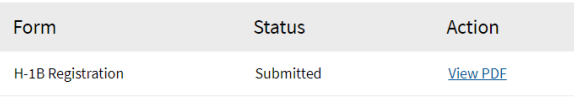

### \*View CSV of beneficiary table

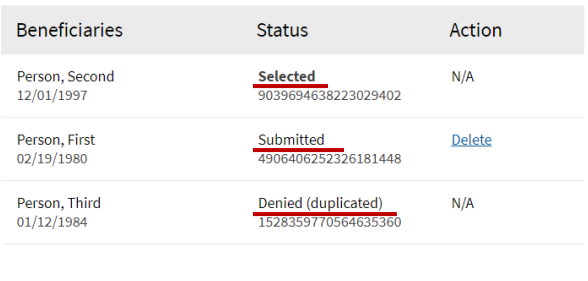

### **H-1B REGISTRATION STATUS**

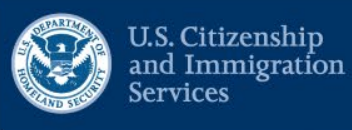

### ■ 456 Company

Submitted on January 17, 2020

We are processing your case. It can take up to 48 hours to process your case information.

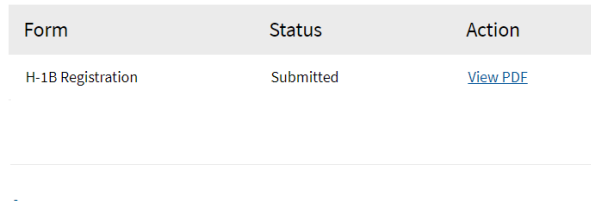

### View CSV of beneficiary table

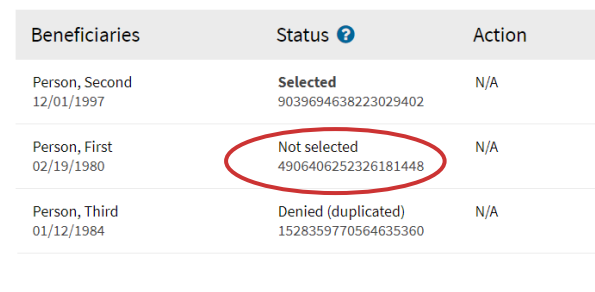